## **DS9L系列**

# "//TOKY 东崎仪表

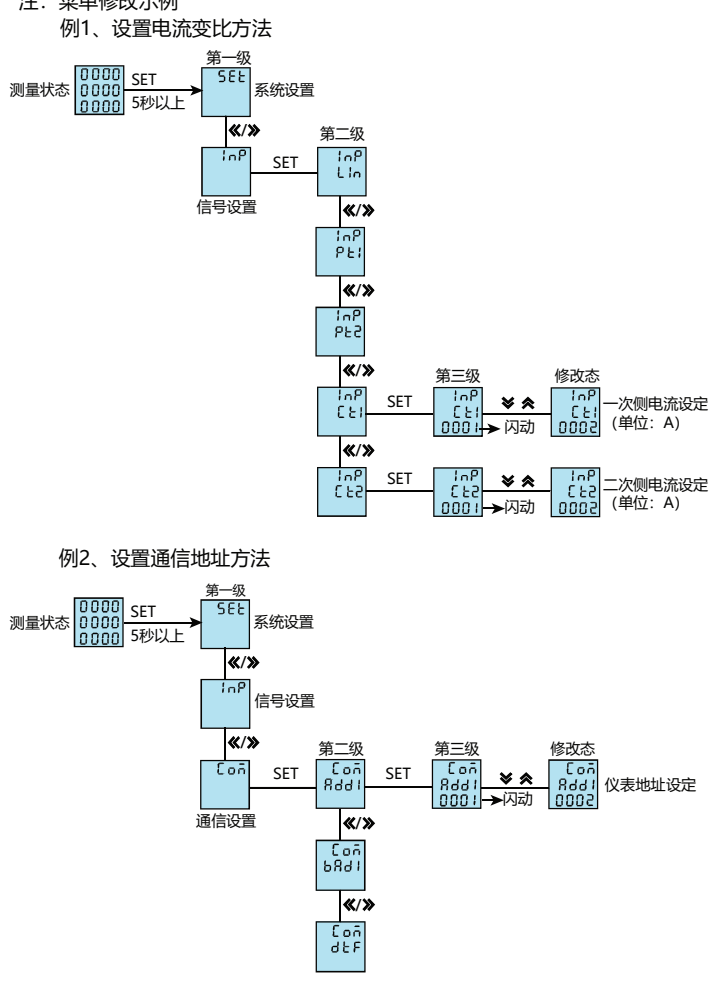

(注:在三相三线测量状态下只显示"三相伏电压", "三相电流"总有功功率, 无功功率, 总功率"因数" "频率")

- 1、如果不按说明书操作会发生意外,而且会导致产品毁坏。
- 2、本说明书中所提供信息可不经事先通知进行修改。
- 3、本公司对所述信息保留解释权。
- 
- KKDS9L-D01C-A/3-20240416 广东东崎电气有限公司 网络罗马 医二环 医二乙酸 医二氢高新技术企业/国家标准起草单位

## 电能界面切换流程举例说明:

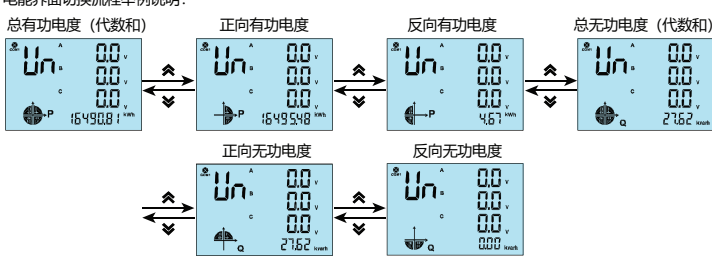

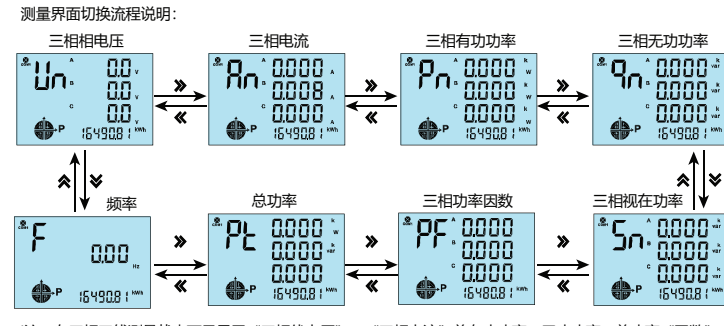

七、菜单修改说明

#### 测量界面状态下

- 1、按"SET"键大于5秒以上,如用户设置了密码,则会弹出密码输入框,输入正确的密码进入用户 菜单,进行相应参数修改设置。
- 2、如果当前是第1级显示,按确认键"SET",进入下级显示,点动"《"、"》"键,改变菜单子项。
- 3、如果当前是第2级或第3级显示,点动"ESC"键,退回上一级显示。
- 4、如果当前是第3级显示,按"》"、"《"键数字闪动,按"《"、"》"键移位,点动"》"、"《" 键调整数值,闪动时按确认键"SET"保存设置数值;若按"ESC"键,则不保存设置数值并退回 第2级。

5、修改完毕,按下确认键"SET"超过5秒或直接按"ESC", 退出用户菜单, 返回至测量状态。

## 特点:

⊙测量项目:三相电力网络电压/电流/有功功率/无功功率/频率/功率因数等,共28个电参数 ⊙2路开关量输出和2路开关量输入

⊙真有效值测量

⊙具有RS485数字接口,采用Modbus RTU通信协议

⊙具有正向有功电度和反向有功电度记录功能,即可分别记录消耗和发出的电能

## $\textcolor{red}{\textbf{\textbf{1}}}$ 、警告声明:

## 三相智能电力仪表操作说明书

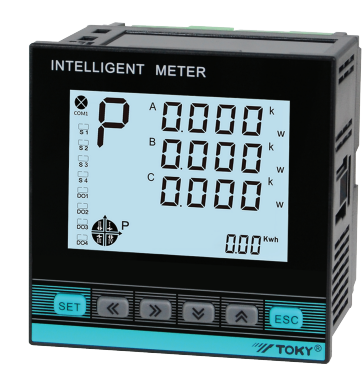

B.电流输入:标准额定输入电流为5A,大于5A的情况应使用外部CT,如果使用的CT上连有其它仪表,接线应 采用串接方式。

 该系列仪表可广泛应用于控制系统、SCADA系统和能源管理系统中,变电站自动化、配电网自 动化、小区电力监控、工业自动化、智能建筑、智能型配电盘、开关柜等各种自动化控制系统中, 具有安装方便、接线简单、维护方便、工程量小、现场可编程设置输入参数等特点。

## 四、外形及安装开孔尺寸(单位:mm)

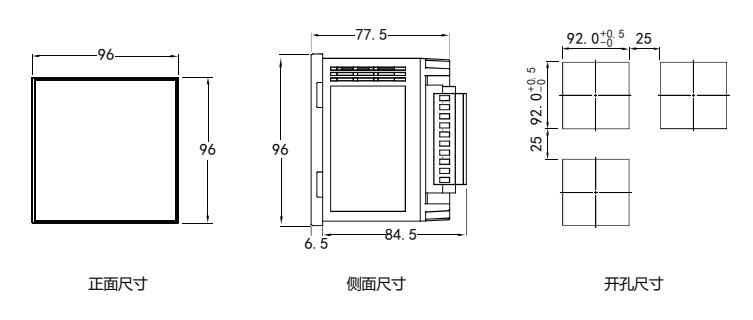

1.在测量状态下,按键"《/》"进行三相相电压、三相电流、三相有功功率、三相无功功率、三相视在功率、 三相功率因数、总功率、频率等画面切换显示。

2.按键" </> "增加减少键为总有功电度(代数和)、正向有功电度、反向有功电度、总无功电度(代数和) 正向无功电度、反向无功电度切换显示。

3.DO1, DO2在报警模式下作为报警输出状态指示, 在开关量"遥控"模式下作开关量输出状态指示。

5.P (kWh) 表示总有功电能(为正向有功电能与反向有功电能的代数和); Q (kvarh) 表示总无功电能(为 正向无功电能与反向无功电能的代数和)。

注: 26个英文字母用数码管的表示方法

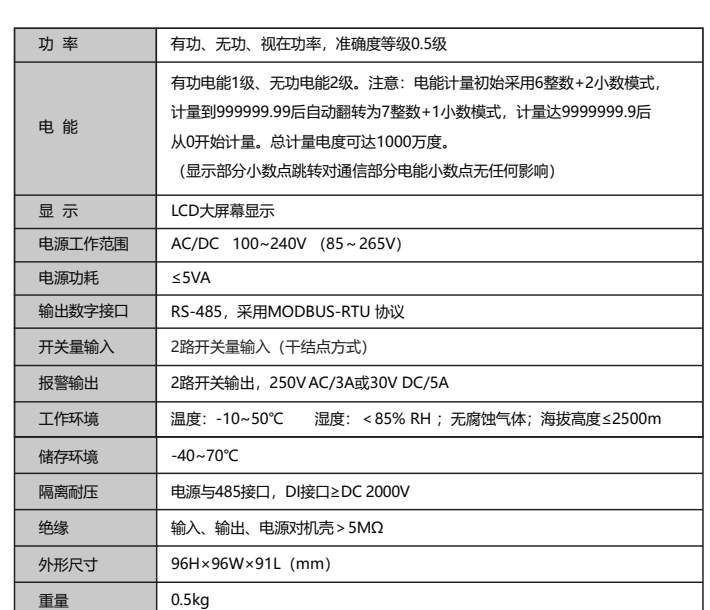

## 三、主要技术参数

### 二、型号说明

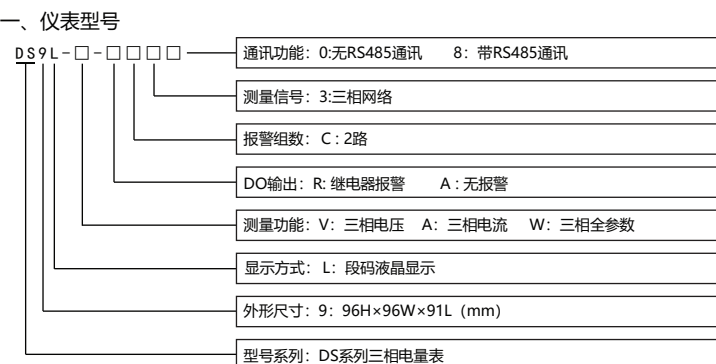

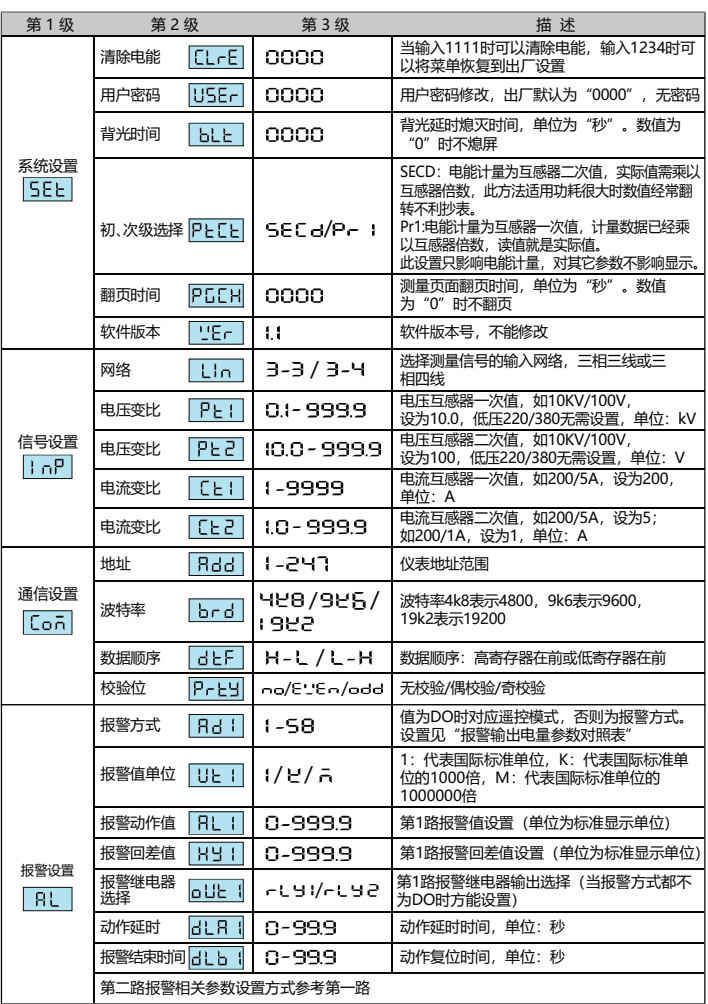

注: 菜单修改示例

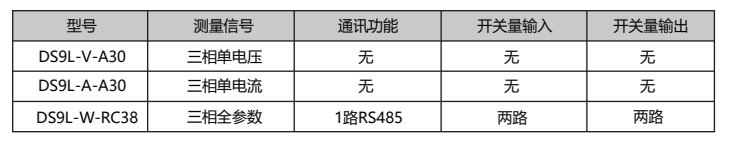

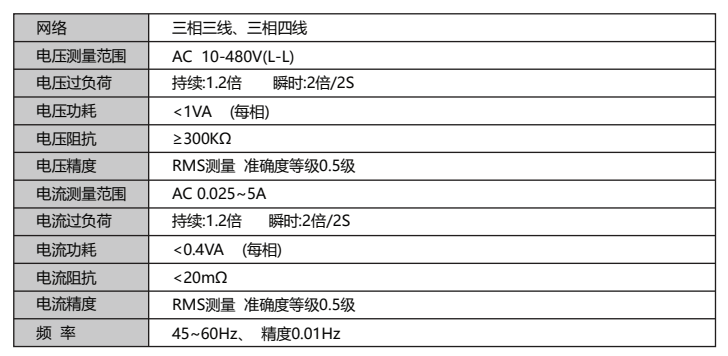

1.电源线不要接错。

2.电压信号输入要注意相序。

3.电流信号输入要按接线图上标识的同名端连接。

4.接线方式要与用户菜单"LIN"的设置一致。

5.仪表供电电源与主测线路之间建议隔离,以免导致漏电开关误动作。

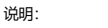

A.电压输入:输入电压应不高于产品的额定输入电压,否则应考虑使用PT。

注意事项: E.请注意三相四线制与三相三线制接线方式区别,如果接线错误将导致功率因数、功率和电能计量不正确。

C.要确保输入电压,电流相对应,相序一致,方向一致,否则会出现数值和符号错误(功率和电能)。

D.仪表输入网络的配置根据系统的CT的个数决定,在2个CT的情况下,选择三相三线两元件方式,在3个CT的 情况下,选择三相四线三元方式,仪表接线,仪表编程中设置的输入网络Link,应该同所有测量的负载的接 线方式一致,不然会导致仪 表测量的电压或功率不正确。

## 五、接线图

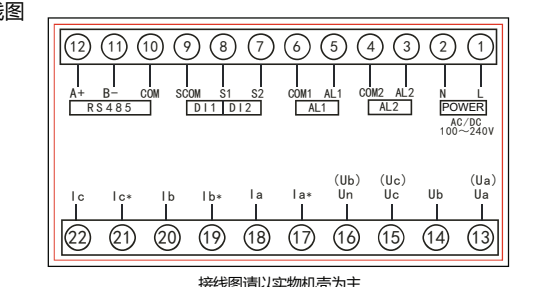

注:电压输入接线端子,括号内标号表示三相三线接法;接线如有变动,请以出厂仪表接线为准。

六、面板说明

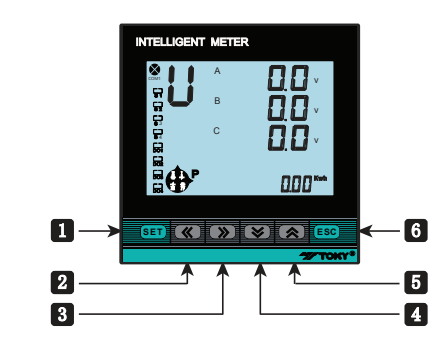

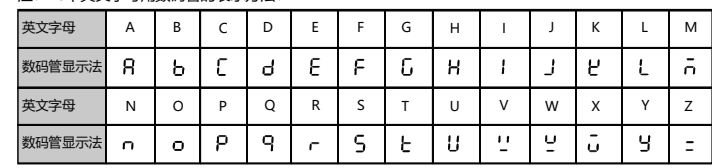

#### 测量显示界面说明:

## 4.COM闪动时表示正在通信。

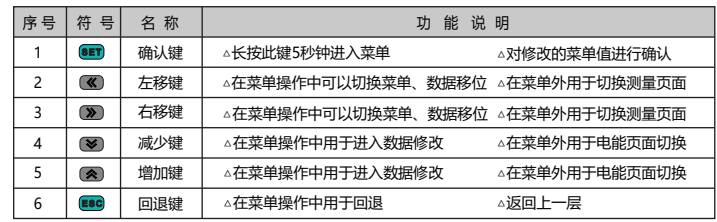

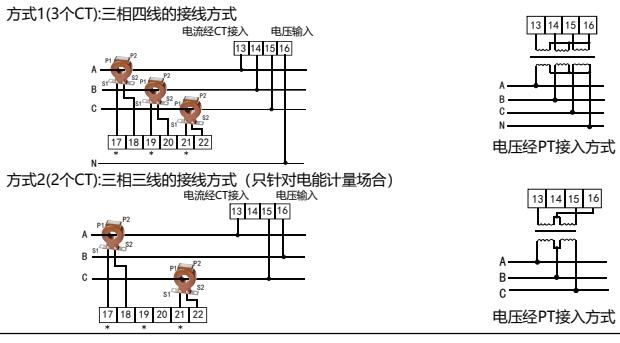

## 附:报警输出电量参数对照表

- 1、两路DO1、DO2功能可用于"遥控"电气设备;使用此功能时应将报警方式选择"0"(DO),否则DO1, DO2作为报警AL1, AL2输出; DO1, DO2功能控制量通过RS485接口写入。
- 2、通信功能(通信协议请到公司官网:www.toky.com.cn下载或向公司技术服务部索取)。
- 3、报警功能,仪表上电后,稳定运行超过5秒,报警开始运作。(见下表)

## 报警输出电量参数对照表

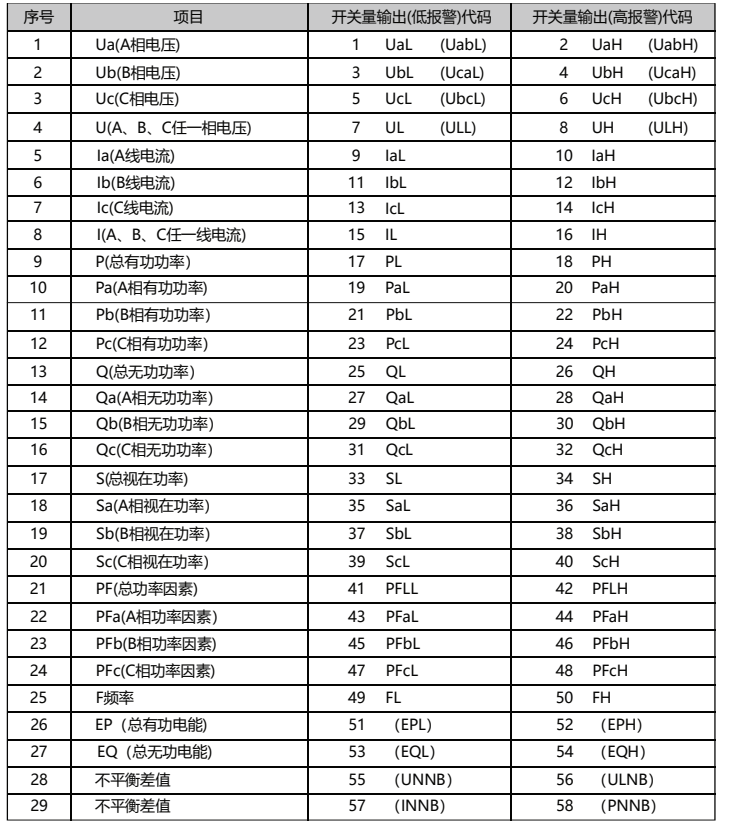

- 1、仪表符合MODBUS-RTU通信协议,采用RS485半双工通信,对数据进行16位CRC校验,仪表对校验错误不返回。
- 1.1 所有RS485回路通信应遵照主、从方式。在这种方式下,信息和数据在单个主站和最多32个从站 (监控设备)之间传递;

 根据MODBUS通讯要求,异常响应功能码=请求功能码+0x80;异常应答时,将功能号的最高位置1。 例如: 主机请求功能号为0x04, 则从机返回的功能号对应为0x84。

 主站两帧请求之间应该有适当的延时供从站进行应答处理,当通信波特率为9600时,为保证收到正确的应答, 建议两帧请求之间保留300mS延时。波特率降低时, 通信延时应该适当的增加。

注:括号内为三相三线对应报警参数,另:三相三线时分相功率参数不做报警。

## 八、通信协议说明MODBUS-RTU协议简介

## 2、数据格式

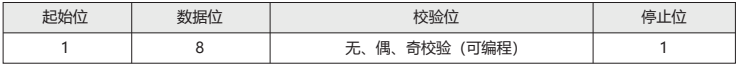

1.2 主站将初始化和控制所有在RS485通信回路上传递的信息;

- 1.3 无论如何都不能从一个从站开始通信;
- 1.4 所有RS485环路上的通信都以"打包"方式发生。一个数据包就是一个通信帧,一个包中最多可含 128个字节;
- 1.5 主站发送称为请求,从站发送称为响应;
- 1.6 任何情况从站只能响应主站一个请求;

例:主机读取UA (A相电压),设现测量到A相电压为220.0V。UA的地址编码是0x4000,因为UA是定点数(4字节), 占用2个数据寄存器,220.0V对应的十六进制数据是:0x0000898(2200)。

 如果主站发送了一个非法的数据包或者是主站请求一个无效的数据寄存器时,异常的数据响应就会产生。 这个异常数据响应由从站地址、功能码、故障码和校验域组成。当功能码域的高比特位置为1 时, 说明此时的 数据帧为异常响应。

## 3、通信帧格式

## 4、通信异常处理

4.2 把第一个8位二进制数据(既通讯信息帧的第一个字节)与16位的CRC寄存器的低8位相异或, 把结果放于 CRC寄存器;

4.3 把CRC寄存器的内容右移一位(朝低位)用0填补最高位, 并检查右移后的移出位;

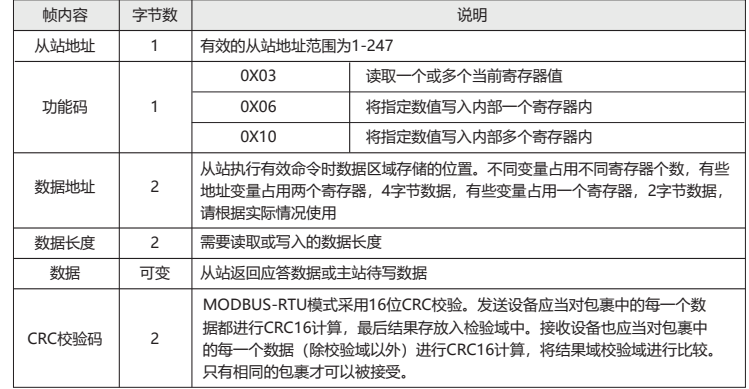

4.4 如果移出位为0: 重复第3步 (再次右移一位) ; 如果移出位为1: CRC寄存器与多项式A001 (1010 0000 0000 0001)进行异或;

下表说明异常错误码的含义:

 unsigned int WCRC = 0xffff;  $for(i=0;i$ 

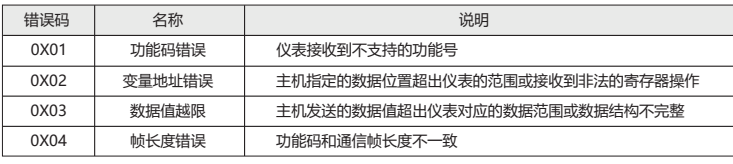

5、通信帧延时

## 九、通信帧格式说明

1、功能码"03":读多路寄存器输入

2、功能码"06":写单路寄存器

 例:主机写定点数第1路报警方式AD1。假设AD1的地址编码是0x4900,因为AD1是定点数, 占用1个数据寄存器,十进制11对应为0X000B。

主机发送的报文格式:(默认高字在前)

#### 从机响应返回的报文格式:

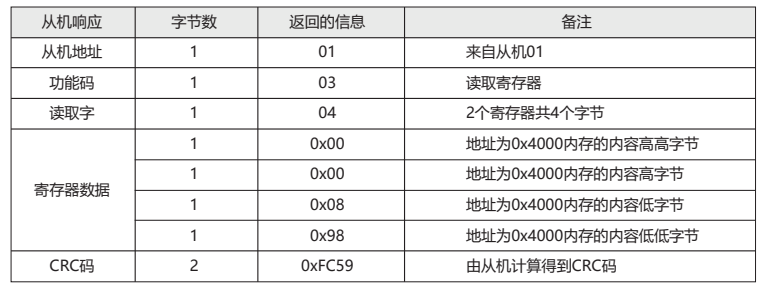

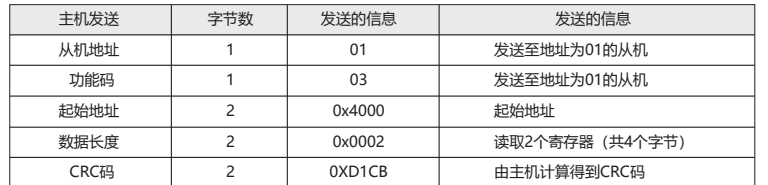

3、功能码"10":写多路寄存器

主机发送的报文格式:

例:主机写定点数第1路报警方式AD1。假设AD1的地址编码是0x4900,因为AD1是定点数,占用1个数据寄存器, 十进制11对应为0X000B。

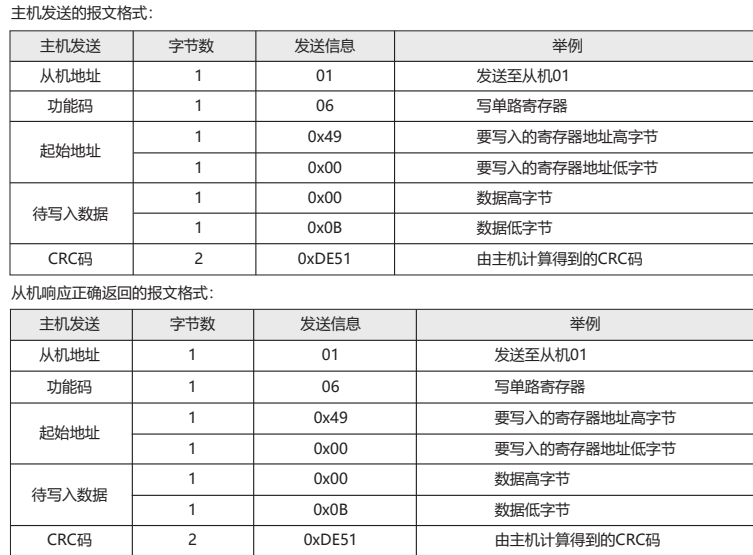

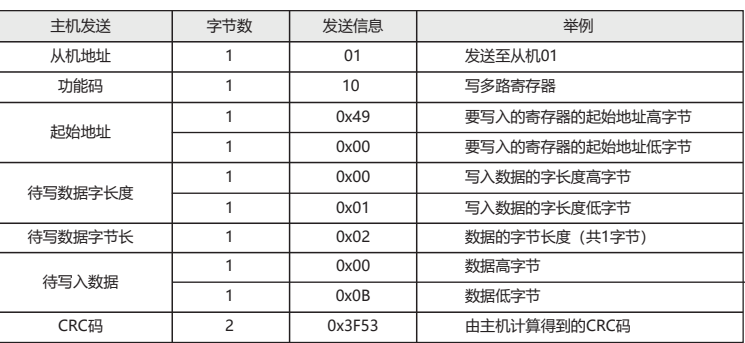

#### 从机响应正确返回的报文格式:

#### 4、CRC码的计算方法是:

4.1 预置1个16位的寄存器为十六进制FFFF(即全为1);称此寄存器为CRC寄存器;

4.5 重复步骤3和4,直到右移8次,这样整个8位数据全部进行了处理;

4.6 重复步骤2到步骤5,进行通讯信息帧下一个字节的处理;

4.7 将该通讯信息帧所有字节按上述步骤计算完成后,得到的16位CRC寄存器的高、低字节进行交换;

4.8 最后得到的CRC寄存器内容即为:CRC码。

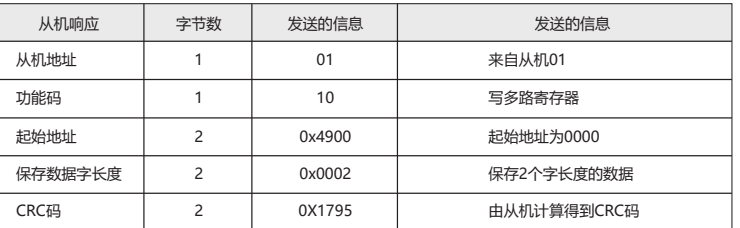

#### 附:CRC计算C语言源码

unsigned int GET\_CRC(unsigned char \* buf,unsigned charnum)

{

unsigned chari,j;

{

WCRC^=(unsigned int)(buf[i]); // 循环冗余校验

 $for(j=0;j<8;j++)$  $\sim$   $\sim$   $\sim$   $\sim$   $\sim$   $\sim$   $\sim$ 

if(WCRC & 1){WCRC >>= 1;WCRC ^=0XA001;}

 $WC$ RC  $>>= 1$ ;

else

}

}

return(WCRC);//获得CRC校验码

}

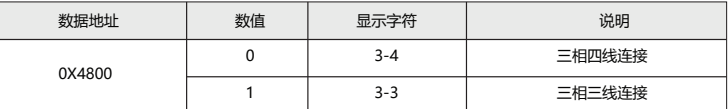

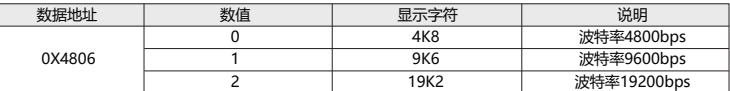

## | 附3: 报警及变送单位

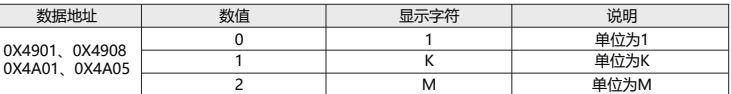

#### | 附4: 报警输出状态指示

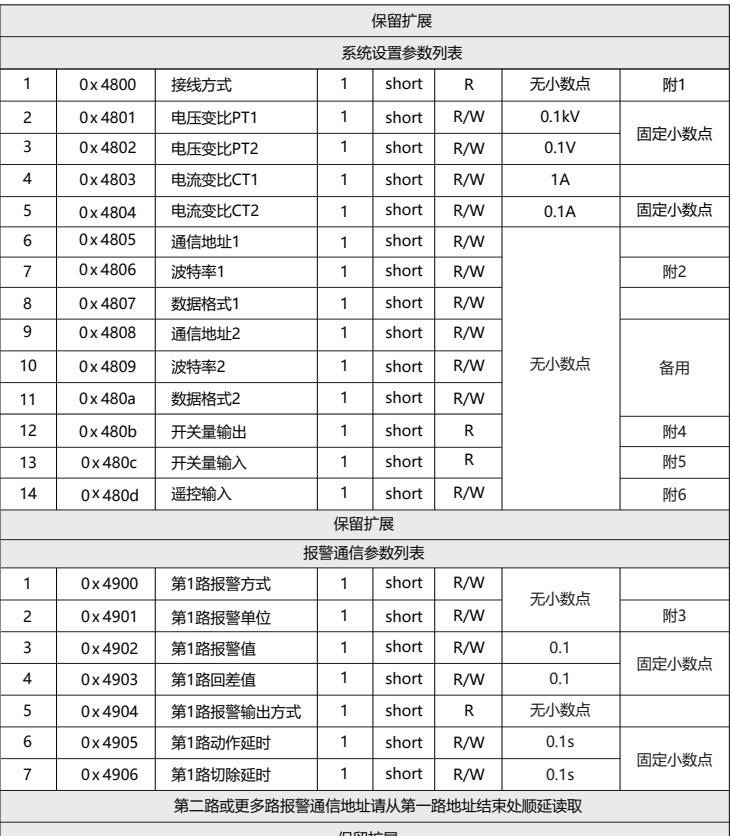

#### 保留扩展

## | 附1: 接线方式说明:

#### 附5:开关量输入状态指示

#### 附6:遥控输出命令说明

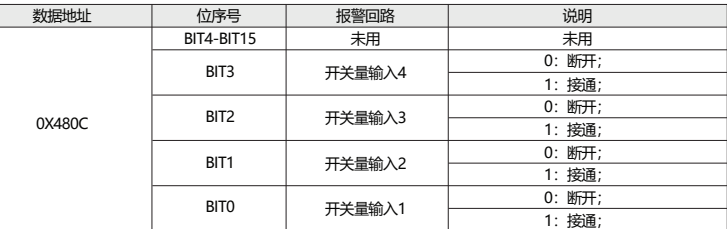

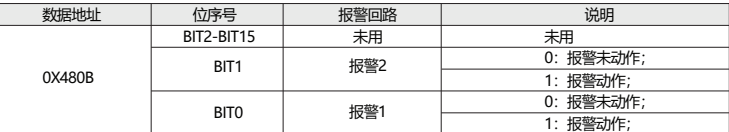

#### 附2:通信波特率

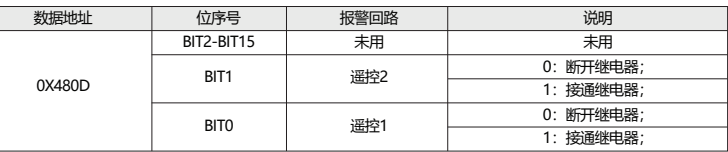

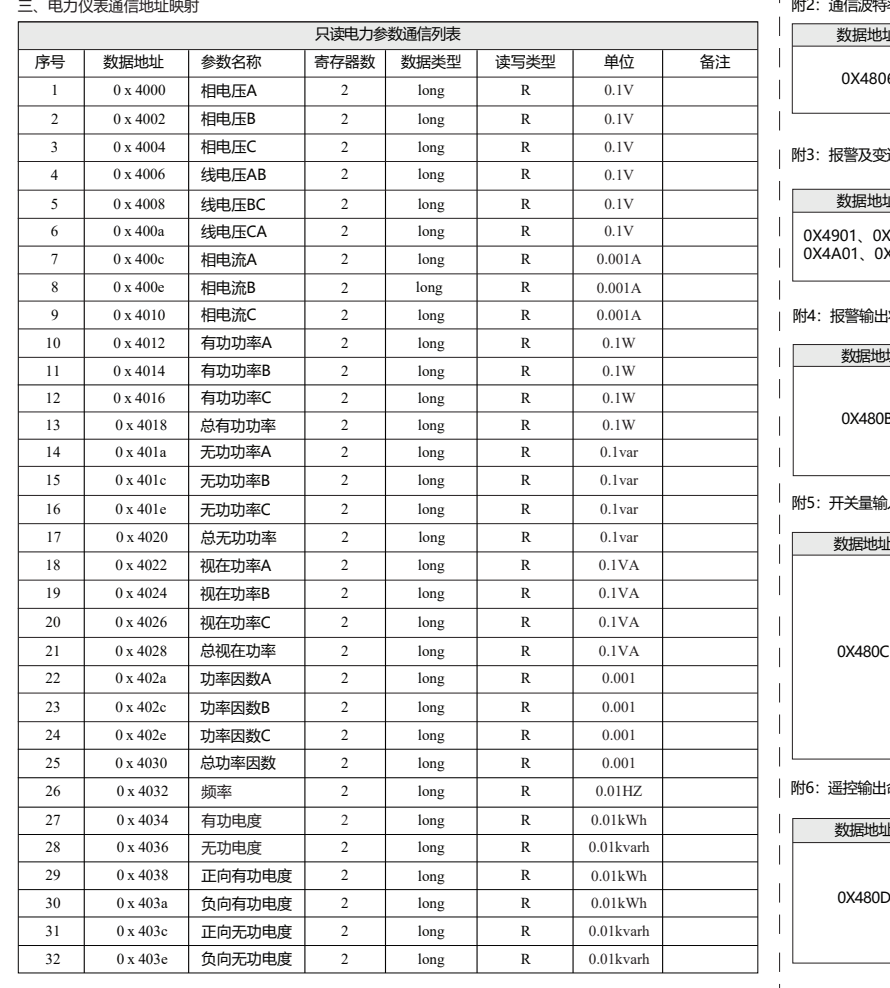